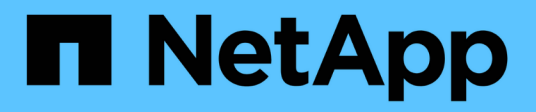

# **ONTAP Select**

ONTAP Select

NetApp February 09, 2024

This PDF was generated from https://docs.netapp.com/zh-cn/ontap-select-9111/reference\_plan\_ots\_general.html on February 09, 2024. Always check docs.netapp.com for the latest.

# 目录

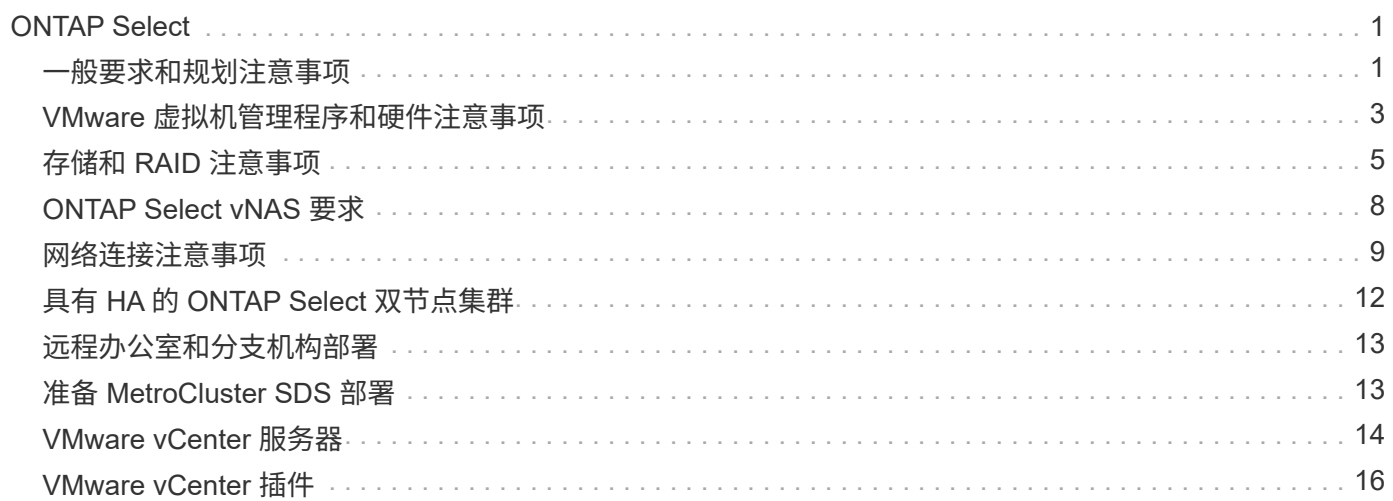

# <span id="page-2-0"></span>**ONTAP Select**

## <span id="page-2-1"></span>一般要求和规划注意事项

在规划 ONTAP Select 部署时,您应考虑几个一般要求。

## 集群大小及相关注意事项

您应考虑与集群大小相关的多个规划问题。

### 集群中的节点数

ONTAP Select 集群由一个,两个,四个,六个或八个节点组成。您应根据应用程序要求确定集群的大小。 例如,如果企业部署需要 HA 功能,则应使用多节点集群。

### 专用与搭配

您应根据应用程序类型确定部署是采用专用模式还是搭配模式。请注意,由于工作负载的多样性和更紧密的 集成,搭配模式可能会更加复杂。

### 虚拟机管理程序主机

您应考虑与虚拟机管理程序主机相关的多个规划问题。

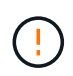

除非 NetApp 支持人员指示,否则不应直接修改 ONTAP Select 虚拟机的配置。只能通过 Deploy 管理实用程序配置和修改虚拟机。在未获得 NetApp 支持的情况下,在 Deploy 实用程序之外对 ONTAP Select 虚拟机进行更改会导致发生原因 虚拟机出现故障并使其无法使用。

### 独立于虚拟机管理程序

ONTAP Select 和 ONTAP Select Deploy 管理实用程序均与虚拟机管理程序无关。这两种虚拟机管理程序均 支持以下虚拟机管理程序。

- VMware ESXi
- 基于内核的虚拟机( KVM )

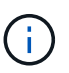

从ONTAP Select 9.10.1开始、部署新集群时不再支持KVM虚拟机管理程序。您仍然可以将 KVM 与受支持的早期版本结合使用。

有关受支持平台的更多详细信息,请参见虚拟机管理程序专用的规划信息和发行说明。

### 适用于 **ONTAP Select** 节点的虚拟机管理程序和管理实用程序

Deploy 管理实用程序和 ONTAP Select 节点均作为虚拟机运行。您为 Deploy 实用程序选择的虚拟机管理程 序与您为 ONTAP Select 节点选择的虚拟机管理程序无关。您可以完全灵活地将这两者配对:

- 在 VMware ESXi 上运行的 Deploy 实用程序可以在 VMware ESXi 或 KVM 上创建和管理 ONTAP Select 集群
- 在 KVM 上运行的 Deploy 实用程序可以在 VMware ESXi 或 KVM 上创建和管理 ONTAP Select 集群

每个主机一个或多个 **ONTAP Select** 节点实例

每个 ONTAP Select 节点都作为一个专用虚拟机运行。您可以在同一虚拟机管理程序主机上创建多个节点, 但有以下限制:

- 一个 ONTAP Select 集群中的多个节点不能在同一主机上运行。特定主机上的所有节点必须来自不同的 ONTAP Select 集群。
- 您必须使用外部存储。
- 如果使用软件 RAID ,则只能在主机上部署一个 ONTAP Select 节点。

### 集群中节点的虚拟机管理程序一致性

ONTAP Select 集群中的所有主机都必须运行相同版本的虚拟机管理程序软件。

### 每个主机上的物理端口数

您必须将每个主机配置为使用一个,两个或四个物理端口。虽然您可以灵活地配置网络端口,但应尽可能遵 循以下建议:

- 单节点集群中的主机应具有两个物理端口。
- 多节点集群中的每个主机应具有四个物理端口

#### 将 **ONTAP Select** 与基于 **ONTAP** 硬件的集群集成

您不能将 ONTAP Select 节点直接添加到基于 ONTAP 硬件的集群中。但是,您也可以选择在 ONTAP Select 集群和基于硬件的 ONTAP 集群之间建立集群对等关系。

### 存储

您应考虑几个与主机存储相关的规划问题。

#### **RAID** 类型

在 ESXi 上使用直连存储( DAS )时,您应确定是使用本地硬件 RAID 控制器还是使用 ONTAP Select 附带 的软件 RAID 功能。如果使用软件 RAID ,请参见 ["](#page-6-0)[存储和](#page-6-0) [RAID](#page-6-0) [注意事项](#page-6-0)" 有关详细信息 ...

### 本地存储

使用由 RAID 控制器管理的本地存储时,必须确定以下内容:

- 是否使用一个或多个 RAID 组
- 是否使用一个或多个 LUN

### 外部存储

使用 ONTAP Select vNAS 解决方案 时,您必须确定远程数据存储库的位置以及访问方式。ONTAP Select vNAS 支持以下配置:

- VMware vSAN
- 通用外部存储阵列

### 估计所需存储

您应确定 ONTAP Select 节点需要多少存储。在获取具有存储容量的已购买许可证时,需要提供此信息。有 关详细信息,请参见存储容量限制。

## Ĥ.

ONTAP Select 存储容量对应于连接到 ONTAP Select 虚拟机的数据磁盘允许的总大小。

用于生产部署的许可模式

您必须为生产环境中部署的每个 ONTAP Select 集群选择容量层或容量池许可模式。有关详细信息,请查看 *License* 一节。

### 相关信息

• ["](#page-6-0)[存储和](#page-6-0) [RAID](#page-6-0) [注意事项](#page-6-0)["](#page-6-0)

## <span id="page-4-0"></span>**VMware** 虚拟机管理程序和硬件注意事项

与 VMware 环境相关,您应考虑几个硬件要求和规划问题。

## 虚拟机管理程序要求

与运行 ONTAP Select 的虚拟机管理程序相关的要求有多种。

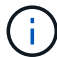

您应查看适用于您的 ONTAP Select 版本的最新发行说明,了解任何其他已知限制。

### **VMware** 许可

要部署 ONTAP Select 集群,您的组织必须为运行 ONTAP Select 的虚拟机管理程序主机拥有有效的 VMware vSphere 许可证。您应使用适合您的部署的许可证。

### 软件兼容性

ONTAP Select 可以部署在以下虚拟机管理程序上:

• VMware ESXi 7.0 GA (内部版本为58043807或更高版本)、包括7.0 U1、U2和U3C。

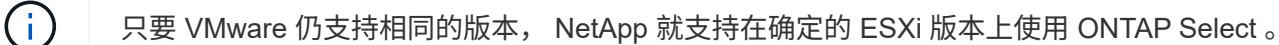

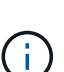

ESXi 6.5 GA和ESXi 6.7 GA的可用性即将结束。如果您的ONTAP Select集群使用这些版本、则 必须按照升级到受支持的版本 ["](https://mysupport.netapp.com/matrix)[互操](https://mysupport.netapp.com/matrix)[作性](https://mysupport.netapp.com/matrix)[表](https://mysupport.netapp.com/matrix)[工具\(](https://mysupport.netapp.com/matrix) [IMT](https://mysupport.netapp.com/matrix) [\)](https://mysupport.netapp.com/matrix)"。

### 升级到**VMware ESXi 6.5 U2**或更高版本

如果您当前已在 VMware ESXi 6.5 U1 上部署 ONTAP Select, 则应尽快升级到 ESXi 6.5 U2 或更高版本。使用 ESXi 6.5 U1 可能会因已知 VMware 错误而导致虚拟机出现故障。

### **VMware vCenter** 和独立 **ESXi** 主机

如果 ESXi 虚拟机管理程序主机由 vCenter Server 管理,则必须使用 vCenter 凭据将此主机注册到 Deplov 管理 实用程序。您不能使用 ESXi 凭据将主机注册为独立主机。

## 核心硬件要求

部署 ONTAP Select 的物理虚拟机管理程序主机必须满足多个硬件要求。您可以为虚拟机管理程序主机选择任何 平台,只要该主机满足最低硬件要求即可。以下供应商提供受支持的硬件平台: Cisco , Dell , HP , Fujitsu , Lenovo , 和 Supermicro 。

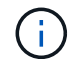

从 ONTAP Select 9.9.1 开始,仅支持基于 Intel Xeon Sandy Bridge 或更高版本的 CPU 型号。

请参见 [NetApp](https://mysupport.netapp.com/matrix) [互操](https://mysupport.netapp.com/matrix)[作性](https://mysupport.netapp.com/matrix)[表](https://mysupport.netapp.com/matrix)[工具,](https://mysupport.netapp.com/matrix) window= blank 有关详细信息 ...

### 基本硬件要求

无论使用哪个节点、所有平台都需要满足多项通用硬件要求 实例类型或许可证选项。

### 处理器

支持的微处理器包括:

• 适用于服务器的 Intel Xeon 处理器(请参见 [Intel Xeon](https://www.intel.com/content/www/us/en/products/processors/xeon/view-all.html?Processor+Type=1003) [处](https://www.intel.com/content/www/us/en/products/processors/xeon/view-all.html?Processor+Type=1003)[理](https://www.intel.com/content/www/us/en/products/processors/xeon/view-all.html?Processor+Type=1003)[器](https://www.intel.com/content/www/us/en/products/processors/xeon/view-all.html?Processor+Type=1003)[,](https://www.intel.com/content/www/us/en/products/processors/xeon/view-all.html?Processor+Type=1003) [window=\\_blank](https://www.intel.com/content/www/us/en/products/processors/xeon/view-all.html?Processor+Type=1003) 有关详细信息,请参见)

以太网配置

根据集群大小、可以使用多种受支持的以太网配置。

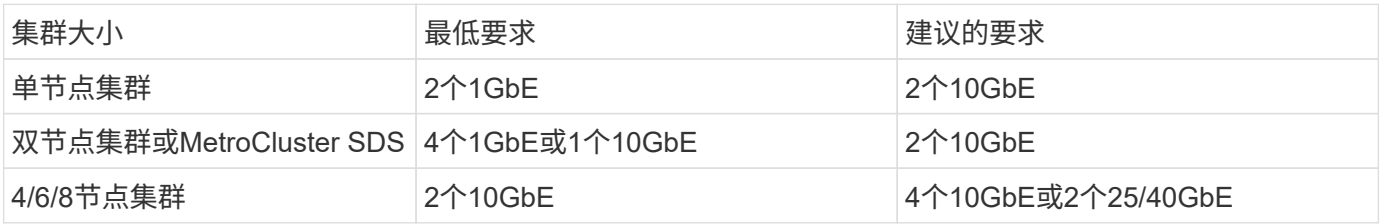

根据实例类型确定的其他硬件要求

根据节点实例类型,还需要满足多项其他硬件要求。

请参见 ["](https://docs.netapp.com/zh-cn/ontap-select-9111/concept_lic_platforms.html)[了解](https://docs.netapp.com/zh-cn/ontap-select-9111/concept_lic_platforms.html)[平台](https://docs.netapp.com/zh-cn/ontap-select-9111/concept_lic_platforms.html)[许](https://docs.netapp.com/zh-cn/ontap-select-9111/concept_lic_platforms.html)[可](https://docs.netapp.com/zh-cn/ontap-select-9111/concept_lic_platforms.html)[证产品](https://docs.netapp.com/zh-cn/ontap-select-9111/concept_lic_platforms.html)["](https://docs.netapp.com/zh-cn/ontap-select-9111/concept_lic_platforms.html) 有关详细信息 …

小型

- CPU核心 六个或更多物理核心、其中四个为ONTAP Select预留。
- 内存 24 GB或更大、为ONTAP Select预留16 GB。
- 所需的平台许可证产品 标准、高级或高级XL

中等

- CPU核心 10个或更多物理核心、其中8个为ONTAP Select预留。
- 内存 72 GB或更高、为ONTAP Select预留64 GB

• 所需的平台许可证产品 高级或高级XL

大型

- CPU核心 18个或更多物理核心、其中16个为ONTAP Select预留。
- 内存 136 GB或更大、其中为ONTAP Select预留128 GB
- 所需的平台许可证产品 高级版 xl

 $\bigcap$ 

根据平台许可证,还有其他磁盘要求。请参见 ["](#page-6-0)[存储和](#page-6-0) [RAID"](#page-6-0) 有关详细信息 …

# <span id="page-6-0"></span>存储和 **RAID** 注意事项

您应考虑几个与 ONTAP Select 主机存储相关的规划问题。

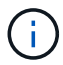

中概述了外部存储支持信息 ["ONTAP Select vNAS](#page-9-0) [要求](#page-9-0)["](#page-9-0)。

## 硬件 **RAID** 控制器要求

部署 ONTAP Select 的虚拟机管理程序主机上的 RAID 控制器必须满足多项要求。

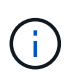

运行 ONTAP Select 的 ESXi 主机在使用随 ONTAP Select 提供的硬件 RAID 控制器或软件 RAID 功能时需要本地物理驱动器。如果使用 ONTAP Select vNAS 解决方案 访问外部存储,则不会使 用本地 RAID 控制器和软件 RAID 功能。

RAID 控制器的最低要求包括:

- 12 Gbps 吞吐量
- 512 MB 内部电池供电缓存或闪存(超级容量)缓存
- 在回写模式下配置:
	- 启用故障恢复模式以 " 直写 " (如果支持)
	- 启用 " 始终预读 " 策略(如果支持)
- RAID 控制器后面的所有本地磁盘都应配置为一个 RAID 组;如果需要,可以使用多个 RAID 控制器:
	- 禁用 RAID 组的本地驱动器缓存,这对于保持数据完整性至关重要。
- 必须根据以下准则执行 LUN 配置:
	- $\, \circ \,$ 如果 RAID 组大小超过 64 TB 的最大 ESXi LUN 大小,则应配置多个大小相等的 LUN ,这些 LUN 会占 用 RAID 组中的所有可用存储。
	- $\,{}$ 。如果 RAID 组大小小于 64 TB 的最大 ESXi LUN 大小,则应配置一个 LUN ,此 LUN 占用 RAID 组中的 所有可用存储。

## 软件 **RAID** 要求

在 VMware ESXi 虚拟机管理程序上部署 ONTAP Select 集群时,您可以使用 ONTAP Select 提供的软件 RAID 功能,而不是本地硬件 RAID 控制器。在使用软件 RAID 部署集群之前,您必须了解一些要求和限制。

一般要求

在 VMware ESXi 上部署软件 RAID 的环境必须满足以下核心要求:

- VMware ESXi 7.0 GA (内部版本为58043807)或更高版本
- ONTAP Select 高级许可证或更高版本
- 仅限本地 SSD 驱动器
- 将系统磁盘与根聚合和数据聚合分离
- 主机上无硬件 RAID 控制器

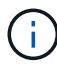

如果存在硬件 RAID 控制器,请参见 ["](https://docs.netapp.com/zh-cn/ontap-select-9111/concept_stor_concepts_chars.html)[深度剖析](https://docs.netapp.com/zh-cn/ontap-select-9111/concept_stor_concepts_chars.html)[存储](https://docs.netapp.com/zh-cn/ontap-select-9111/concept_stor_concepts_chars.html)["](https://docs.netapp.com/zh-cn/ontap-select-9111/concept_stor_concepts_chars.html) 第节、了解其他配置要求。

- 不支持 VMware VMotion , HA 和 DRS
- 您不能对从ONTAP Select 9.4或更早版本升级的节点使用软件RAID。如果出现这种情况、您需要为软 件RAID部署创建一个新节点。

### **ONTAP Select** 节点配置

您必须按如下所示配置每个 ONTAP Select 节点和虚拟机管理程序主机,以便将系统磁盘与根聚合和数据聚合分 开:

- 创建系统存储池 您必须为ONTAP Select系统数据创建存储池。在配置 ONTAP Select 节点时,您必须连接存储池。
- 连接必要的物理磁盘 虚拟机管理程序主机必须连接所需的SSD磁盘、并可供ONTAP Select虚拟机使用。这些驱动器用于存放根 聚合和数据聚合。在配置 ONTAP Select 节点时,您必须连接存储磁盘。

### 存储容量限制

在规划 ONTAP Select 部署时,您应了解与存储分配和使用相关的限制。

下面介绍了最重要的存储限制。您还应查看 ["NetApp](https://mysupport.netapp.com/matrix/) [互操](https://mysupport.netapp.com/matrix/)[作性](https://mysupport.netapp.com/matrix/)[表](https://mysupport.netapp.com/matrix/)[工具](https://mysupport.netapp.com/matrix/)["](https://mysupport.netapp.com/matrix/) 了解更多详细信息。

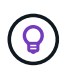

ONTAP Select 会对存储分配和使用实施多项限制。在部署 ONTAP Select 集群或购买许可证之 前,您应熟悉这些限制。请参见 ["](https://docs.netapp.com/us-en/ontap-select/concept_lic_evaluation.html)[许](https://docs.netapp.com/us-en/ontap-select/concept_lic_evaluation.html)[可](https://docs.netapp.com/us-en/ontap-select/concept_lic_evaluation.html)[证](https://docs.netapp.com/us-en/ontap-select/concept_lic_evaluation.html)["](https://docs.netapp.com/us-en/ontap-select/concept_lic_evaluation.html) 部分、了解更多信息。

### 计算原始存储容量

ONTAP Select 存储容量对应于连接到 ONTAP Select 虚拟机的虚拟数据和根磁盘的总允许大小。分配容量时应 考虑这一点。

单节点集群的最小存储容量

为单节点集群中的节点分配的最小存储池大小为:

- 评估: 500 GB
- 生产: 1.0 TB

生产部署的最小分配量包括 1 TB 的用户数据,加上各种 ONTAP Select 内部流程使用的 266 GB ,这是必需的 开销。

多节点集群的最小存储容量

为多节点集群中的每个节点分配的存储池的最小大小为:

- 评估: 1.9 TB
- 牛产: 2.0 TB

生产部署的最小分配量包括2 TB的用户数据空间、加上各种ONTAP Select内部进程使用的266 GB空间、这被视 为所需的开销。

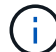

HA 对中的每个节点都必须具有相同的存储容量。

### 存储容量和多个存储池

使用本地直连存储, VMware vSAN 或外部存储阵列时,您可以将每个 ONTAP Select 节点配置为最多使用 400 TB 的存储。但是,使用直连存储或外部存储阵列时,单个存储池的最大大小为 64 TB 。因此,如果您计划在这 些情况下使用 64 TB 以上的存储,则必须按如下所示分配多个存储池:

- 在集群创建过程中分配初始存储池
- 通过分配一个或多个额外存储池来增加节点存储

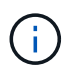

每个存储池会保留 2% 的未使用缓冲区,并且不需要容量许可证。除非指定了容量上限,否则 ONTAP Select 不会使用此存储。如果指定了容量上限,则会使用该存储容量,除非指定的容量 位于 2% 缓冲区区域中。要防止在尝试分配存储池中的所有空间时偶尔发生错误,需要使用此缓 冲区。

### 存储容量和 **VMware vSAN**

使用 VMware vSAN 时,数据存储库可能会大于 64 TB 。但是,在创建 ONTAP Select 集群时,您最初只能分 配最多 64 TB 的容量。创建集群后,您可以从现有 vSAN 数据存储库分配更多存储。ONTAP Select 可以使用的 vSAN 数据存储库容量取决于所设置的 VM 存储策略。

#### 最佳实践

对于虚拟机管理程序核心硬件,您应考虑以下建议:

• 一个ONTAP Select聚合中的所有驱动器类型都应相同。例如,不应在同一聚合中混用 HDD 和 SSD 驱动 器。

### 根据平台许可证确定的其他磁盘驱动器要求

您选择的驱动器会受到平台许可证的限制。

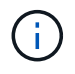

使用本地 RAID 控制器和驱动器以及软件 RAID 时,需要满足磁盘驱动器要求。这些要求不适用 于通过 ONTAP Select vNAS 解决方案 访问的外部存储。

标准

• 8 到 60 个内部 HDD ( NL-SAS , SATA , 10K SAS )

高级版

- 8 到 60 个内部 HDD ( NL-SAS , SATA , 10K SAS )
- 4 到 60 个内部 SSD

#### 高级版 **xl**

- 8 到 60 个内部 HDD ( NL-SAS, SATA, 10K SAS)
- 4 到 60 个内部 SSD
- 4 到 14 个内部 NVMe

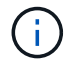

高级许可证(仅 SSD )和高级 XL 许可证( SSD 或 NVMe )支持带有本地 DAS 驱动器的软件 RAID 。

### 采用软件 **RAID** 的 **NVMe** 驱动器

您可以将软件 RAID 配置为使用 NVMe SSD 驱动器。您的环境必须满足以下要求:

- ONTAP Select 9.7或更高版本以及受支持的Deploy管理实用程序
- 高级 XL 平台许可证或 90 天评估许可证
- VMware ESXi 6.7 或更高版本
- 符合规格 1.0 或更高版本的 NVMe 设备

在使用 NVMe 驱动器之前,您需要手动配置这些驱动器。请参见 ["](https://docs.netapp.com/zh-cn/ontap-select-9111/task_chk_nvme_configure.html)[将主机配置为使用](https://docs.netapp.com/zh-cn/ontap-select-9111/task_chk_nvme_configure.html)[NVMe](https://docs.netapp.com/zh-cn/ontap-select-9111/task_chk_nvme_configure.html)[驱动器](https://docs.netapp.com/zh-cn/ontap-select-9111/task_chk_nvme_configure.html)["](https://docs.netapp.com/zh-cn/ontap-select-9111/task_chk_nvme_configure.html) 有关详细信 息 …

## <span id="page-9-0"></span>**ONTAP Select vNAS** 要求

ONTAP Select vNAS 是一种解决方案, 允许 ONTAP Select 数据存储库位于运行 ONTAP Select 虚拟机的虚拟机管理程序主机外部。这些远程数据存储库可通过 VMware vSAN 或 通用外部存储阵列进行访问。

### 基本要求和限制

ONTAP Select vNAS 解决方案 可用于任何大小的 ONTAP Select 集群。

所有相关存储组件(包括硬件,软件和功能要求)都必须符合中所述的要求

["NetApp](https://mysupport.netapp.com/matrix/) [互操](https://mysupport.netapp.com/matrix/)[作性](https://mysupport.netapp.com/matrix/)[表](https://mysupport.netapp.com/matrix/)[工具](https://mysupport.netapp.com/matrix/)["](https://mysupport.netapp.com/matrix/)。此外、ONTAP Select还支持VMware存储/SAN兼容性文档中所述的所有外部存储 阵列、包括iSCSI、NAS (NFSv3)、光纤通道和以太网光纤通道。外部阵列支持受 ONTAP Select 支持的 ESXi 版本限制。

使用 ONTAP Select vNAS 部署集群时,支持以下 VMware 功能:

- VMotion
- 高可用性 ( HA )
- 分布式资源计划程序 (DRS)

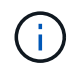

单节点和多节点 ONTAP Select 集群支持这些 VMware 功能。部署多节点集群时,应确保同一集 群中的两个或更多节点不会在同一虚拟机管理程序主机上运行。

不支持以下 VMware 功能:

- 容错 (FT)
- 虚拟数据存储库( VVol )

### 配置要求

如果您计划在外部存储阵列( iSCSI ,光纤通道,以太网光纤通道)上使用 VMFS 数据存储库,则必须先创建 VMFS 存储池,然后再将 ONTAP Select 配置为使用该存储。如果使用 NFS 数据存储库,则无需创建单独的 VMFS 数据存储库。所有 vSAN 数据存储库都必须在同一 ESXi 集群中定义。

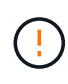

在配置主机或执行存储添加操作时,您必须为 VMware vSAN 或外部存储阵列上的每个数据存储 库提供容量限制。您指定的容量必须在外部存储允许的存储限制范围内。如果在磁盘创建操作期 间未提供容量限制或外部存储空间用尽,则会发生错误。

### 最佳实践

请参考可用的 VMware 文档,并遵循为 ESXi 主机确定的适用最佳实践。此外:

- •为 ONTAP Select 网络和外部存储(使用 iSCSI 或 NFS 时为 VMware vSAN 和通用存储阵列流量)定义专 用网络端口,带宽和 vSwitch 配置
- 配置容量选项以限制存储利用率( ONTAP Select 不能占用外部 vNAS 数据存储库的全部容量)
- 确保所有通用外部存储阵列尽可能使用可用的冗余和 HA 功能

## <span id="page-10-0"></span>网络连接注意事项

在部署 ONTAP Select 之前,您必须正确配置虚拟机管理程序网络。

### 虚拟交换机选项

您必须在每个 ONTAP Select 主机上配置一个虚拟交换机,以支持外部网络和内部网络(仅限多节点集群)。在 部署多节点集群过程中,您应测试内部集群网络上的网络连接。

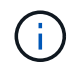

要了解有关如何在虚拟机管理程序主机上配置 vSwitch 以及高速接口功能的详细信息,请参见 ["](https://docs.netapp.com/zh-cn/ontap-select-9111/concept_nw_concepts_chars.html) [深度剖析](https://docs.netapp.com/zh-cn/ontap-select-9111/concept_nw_concepts_chars.html)[网络](https://docs.netapp.com/zh-cn/ontap-select-9111/concept_nw_concepts_chars.html)["](https://docs.netapp.com/zh-cn/ontap-select-9111/concept_nw_concepts_chars.html) 部分。

## 升级到**VMXNET3**

从使用 Deploy 2.10 的 ONTAP Select 9.5 开始, VMXNET3 是 VMware ESXi 上新集群部署中的默认网络驱动 程序。如果将旧版ONTAP Select节点升级到9.5或更高版本、则不会自动升级此驱动程序。

### 集群**MTU**

使用单独的内部网络连接多节点集群中的 ONTAP Select 节点。此网络的 MTU 大小通常为 9000 。但是,在某 些情况下,此 MTU 大小对于连接 ONTAP Select 节点的网络来说过大。为了容纳较小的帧,内部网络上 ONTAP Select 使用的 MTU 大小可以介于 7500-9000 字节之间。

MTU 大小将显示在集群创建页面的集群详细信息部分中。此值由 Deploy 管理实用程序确定,如下所示:

- 1. 初始默认值为 9000 。
- 2. 在为 HA 对添加主机和网络时,根据网络中的 vSwitch 配置, MTU 值会根据需要减小。
- 3. 添加完所有 HA 对并准备好创建集群后,将设置集群的最终集群 MTU 值。

如果需要,您可以根据网络设计手动设置集群 MTU 值。

### 采用标准 **vSwitch** 的双 **NIC** 主机

为了提高双 NIC 配置中的 ONTAP Select 性能,您应使用两个端口组隔离内部和外部网络流量。此建议将适用 场景 配置为以下特定配置:

- ONTAP Select 多节点集群
- 两个 NIC ( NIC1 和 NIC2 )
- 标准 vSwitch

在此环境中,您应按如下所示使用两个端口组配置流量:

端口组 **1**

(i)

- 内部网络(集群, RSM , HA-IC 流量)
- NIC1 处于活动状态
- NIC2 处于备用状态

#### 端口组**2**

- 外部网络(数据和管理流量)
- NIC1 处于备用状态
- NIC2 处于活动状态

请参见 ["](https://docs.netapp.com/zh-cn/ontap-select-9111/concept_nw_concepts_chars.html)[深度剖析](https://docs.netapp.com/zh-cn/ontap-select-9111/concept_nw_concepts_chars.html)[网络](https://docs.netapp.com/zh-cn/ontap-select-9111/concept_nw_concepts_chars.html)["](https://docs.netapp.com/zh-cn/ontap-select-9111/concept_nw_concepts_chars.html) 第节、了解有关双NIC部署的详细信息。

## 采用标准 **vSwitch** 的四 **NIC** 主机

为了提高四 NIC 配置中的 ONTAP Select 性能,您应使用四个端口组隔离内部和外部网络流量。此建议将适用 场景 配置为以下特定配置:

- ONTAP Select 多节点集群
- 四个 NIC ( NIC1 , NIC2 , NIC3 和 NIC4 )
- 标准 vSwitch

在此环境中,您应使用以下四个端口组配置流量:

### 端口组 **1**

- 内部网络(集群, RSM 流量)
- NIC1 处于活动状态
- NIC2 , NIC3 , NIC4 处于待机状态

### 端口组**2**

- 内部网络(集群, HA-IC 流量)
- 此状态为活动状态
- 状态为待机的状态为:1、2、4

### 端口组 **3.**

- 外部网络(数据和管理流量)
- 此状态为活动状态
- 状态为待机的状态为:1、3、4

### 端口组**4**

- 外部网络(数据流量)
- 此状态为活动状态
- 状态为待机的状态为:1、2、3

请参见 ["](https://docs.netapp.com/zh-cn/ontap-select-9111/concept_nw_concepts_chars.html)[深度剖析](https://docs.netapp.com/zh-cn/ontap-select-9111/concept_nw_concepts_chars.html)[网络](https://docs.netapp.com/zh-cn/ontap-select-9111/concept_nw_concepts_chars.html)["](https://docs.netapp.com/zh-cn/ontap-select-9111/concept_nw_concepts_chars.html) 第节、了解有关四NIC部署的详细信息。

### 网络流量要求

您必须确保已正确配置防火墙,以使网络流量能够在 ONTAP Select 部署环境中的各个参与者之间流动。

参与者

在 ONTAP Select 部署中,有多个参与者或实体会交换网络流量。这些内容将介绍,然后在网络流量要求的摘要 问题描述 中使用。

- 部署 ONTAP Select Deploy 管理实用程序
- vSphere或ESXi vSphere服务器或ESXi主机、具体取决于此主机在集群部署中的管理方式
- 虚拟机管理程序服务器 ESXi 虚拟机管理程序主机
- OTS节点 ONTAP Select节点
- OTS集群 ONTAP Select集群
- 管理WS 本地管理工作站

### 网络流量要求摘要

下表介绍了 ONTAP Select 部署的网络流量要求。

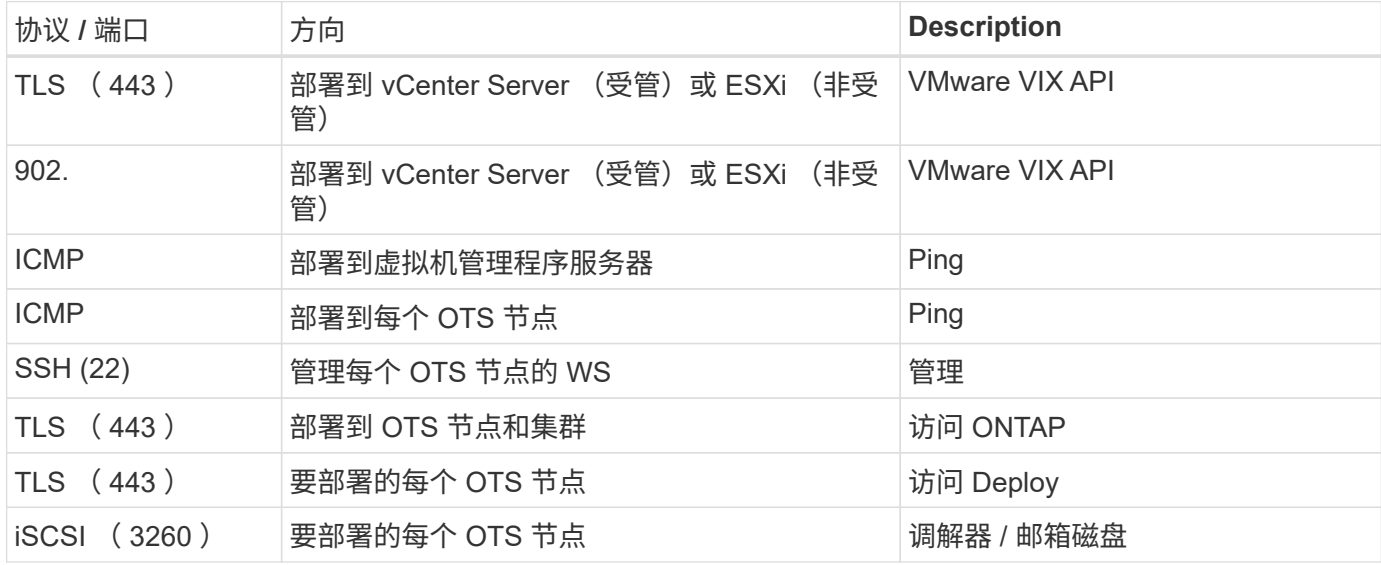

# <span id="page-13-0"></span>具有 **HA** 的 **ONTAP Select** 双节点集群

使用 HA 部署双节点集群所涉及的规划和配置与其他集群节点配置所使用的规划和配置相 同。但是,在创建双节点集群时,您应注意几个不同之处。

目标环境

双节点集群由一个 HA 对组成,专为远程办公室和分支机构部署而设计。

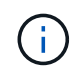

虽然主要针对远程办公室和分支机构环境而设计,但您也可以根据需要在数据中心部署双节点集 群。

许可

您可以使用任何 VMware vSphere 许可证部署双节点集群。但是, VMware ROBO 标准版和高级版许可证非常 适合远程办公室和分支机构部署。

### 调解器服务

如果集群包含两个节点,则在节点出现故障或失去通信时,无法达到所需的仲裁。为了解决这些类型的脑裂问题 , ONTAP Select Deploy 实用程序的每个实例都包含一个调解器服务。此服务连接到活动双节点集群中的每个 节点,以监控 HA 对并协助管理故障。调解器服务会在与每个双节点集群关联的专用 iSCSI 目标上维护 HA 状态 信息。

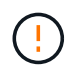

如果您有一个或多个活动双节点集群,则管理这些集群的 ONTAP Select Deploy 虚拟机必须始终 处于运行状态。如果 Deploy 虚拟机暂停或出现故障,则调解器服务将不可用,并且双节点集群 的 HA 功能将丢失。

### 集群和调解器服务的位置

由于双节点集群通常部署在远程办公室或分支机构中,因此它们可以与企业数据中心和提供管理支持的 Deploy 实用程序处于远程位置。使用此配置时, Deploy 实用程序和集群之间的管理流量将通过 WAN 传输。有关限制 和限制的详细信息,请参见发行说明。

备份**Deploy**配置数据

最佳做法是定期备份 Deploy 配置数据,包括在创建集群后备份。对于双节点集群来说,这一点尤为重要,因为 备份中包含调解器配置数据。

分配给 **Deploy** 的静态 **IP** 地址

您必须为 Deploy 管理实用程序分配一个静态 IP 地址。此要求适用场景 All Deploy 实例用于管理一个或多个 ONTAP Select 双节点集群。

## <span id="page-14-0"></span>远程办公室和分支机构部署

您可以在远程办公室 / 分支机构( ROBO )环境中部署 ONTAP Select 。在规划 ROBO 部署时,您必须选择支持您的目标的配置。

在 ROBO 环境中部署 ONTAP Select 时,可以使用两种主要配置。

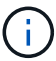

部署 ONTAP Select 时,您可以使用任何 VMware vSphere 许可证。

### 采用 **ONTAP HA** 的 **ONTAP Select** 双节点集群

ONTAP Select 双节点集群由一个 HA 对组成,非常适合 ROBO 部署。

### 支持 **VMware** 的 **ONTAP Select** 单节点集群

您可以在 ROBO 环境中部署 ONTAP Select 单节点集群。虽然单个节点缺少原生 HA 功能,但您可以通过以下 方式之一部署集群以提供存储保护:

- 使用 VMware HA 共享外部存储
- VMware vSAN

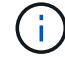

如果使用 vSAN, 则必须具有 VMware vSAN ROBO 许可证。

## <span id="page-14-1"></span>准备 **MetroCluster SDS** 部署

在创建双节点 ONTAP Select 集群时, MetroCluster SDS 是一个配置选项。它与远程办公 室 / 分支机构( ROBO )部署类似,但两个节点之间的距离最远可达 10 公里这种增强型 双节点部署提供了其他用例场景。在准备部署 MetroCluster SDS 时,您应了解相关要求和 限制。

在部署 MetroCluster SDS 之前,必须确保满足以下要求。

每个节点都必须具有高级或更高的 ONTAP Select 许可证。

### 虚拟机管理程序平台

MetroCluster SDS 可以部署在 ROBO 环境中双节点集群所支持的同一 VMware ESXi 和 KVM 虚拟机管理程序 上。

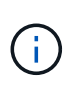

- 从ONTAP Select 9.10.1开始、您无法再在KVM虚拟机管理程序上部署新集群。
- 从ONTAP Select 9.11.1开始、除了脱机和删除功能之外、现有KVM集群和主机不再具有所有 易管理性功能。

### 网络配置:

参与站点之间需要第 2 层连接。支持 10GbE 和 1GbE , 包括以下配置:

- 1个10GbE
- 4个1GbE

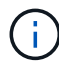

提供数据的端口和互连端口必须连接到第一个交换机。

### 节点之间的延迟

两个节点之间的网络必须支持 5 毫秒的平均延迟,并额外支持 5 毫秒的定期抖动。在部署集群之前,您必须使 用中所述的操作步骤 测试网络 ["](https://docs.netapp.com/zh-cn/ontap-select-9111/concept_nw_concepts_chars.html)[深度剖析](https://docs.netapp.com/zh-cn/ontap-select-9111/concept_nw_concepts_chars.html)[网络](https://docs.netapp.com/zh-cn/ontap-select-9111/concept_nw_concepts_chars.html)["](https://docs.netapp.com/zh-cn/ontap-select-9111/concept_nw_concepts_chars.html) 部分。

调解器服务

与所有双节点 ONTAP Select 集群一样, Deploy 虚拟机中也包含一个单独的调解器服务,用于监控节点并协助 管理故障。借助 MetroCluster SDS 提供的增强距离,可在网络拓扑中创建三个不同的站点。调解器与节点之间 的链路往返延迟应为 125 毫秒或更短。

存储

使用 HDD 和 SSD 磁盘均支持直连存储( DAS )。此外,还支持 vNAS ,包括 VMware 环境中的外部存储阵 列和 vSAN 。

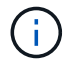

部署 MetroCluster SDS 时,不能在分布式或 " 延伸型 " 拓扑中使用 vSAN 。

### 分配给 **Deploy** 的静态 **IP** 地址

您必须为 Deploy 管理实用程序分配一个静态 IP 地址。此要求适用场景 All Deploy 实例用于管理一个或多个 ONTAP Select 双节点集群。

## <span id="page-15-0"></span>**VMware vCenter** 服务器

您必须定义 vCenter Server 帐户并将其与包含所需管理权限的角色关联。

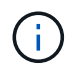

此外、您还需要管理部署ONTAP Select 的ESXi虚拟机管理程序主机的vCenter Server的完全限 定域名或IP地址。

## 管理权限

下面列出了创建和管理ONTAP Select 集群所需的最低管理权限。

数据存储库

- 分配空间
- 浏览数据存储库
- 低级别的文件操作
- 更新虚拟机文件
- 更新虚拟机元数据

主机

## **Configuration**

- 网络配置:
- 系统管理

## 本地操作

- 创建虚拟机
- 删除虚拟机
- 重新配置虚拟机

## 网络

• 分配网络

## 虚拟机

## **Configuration**

此类别中的所有权限。

## 交互

此类别中的所有权限。

## 清单

此类别中的所有权限。

## 配置

此类别中的所有权限。

## **vApp**

此类别中的所有权限。

# <span id="page-17-0"></span>**VMware vCenter** 插件

在 VMware 环境中部署 ONTAP Select 时, 您可以使用 VMware vCenter 插件, 而不是 Deploy 管理实用程序。

VMware vCenter 插件随 Deploy 管理实用程序打包在一起。要使用此插件,您必须安装 Deploy 实用程序,然后 使用 Deploy 用户界面将此插件安装到 vCenter 服务器。安装此插件后,您可以使用 vSphere Web 用户界面部 署和管理 ONTAP Select 集群。除了管理插件本身(安装,删除,更新)之外,此插件提供的功能相当于 Deploy 实用程序用户界面。

请参见 ["](https://docs.netapp.com/zh-cn/ontap-select-9111/concept_vpi_overview.html)[与](https://docs.netapp.com/zh-cn/ontap-select-9111/concept_vpi_overview.html) [vCenter](https://docs.netapp.com/zh-cn/ontap-select-9111/concept_vpi_overview.html) [集成](https://docs.netapp.com/zh-cn/ontap-select-9111/concept_vpi_overview.html)["](https://docs.netapp.com/zh-cn/ontap-select-9111/concept_vpi_overview.html) 第节介绍了要求和限制以及有关安装和使用此插件的信息。

### 版权信息

版权所有 © 2024 NetApp, Inc.。保留所有权利。中国印刷。未经版权所有者事先书面许可,本文档中受版权保 护的任何部分不得以任何形式或通过任何手段(图片、电子或机械方式,包括影印、录音、录像或存储在电子检 索系统中)进行复制。

从受版权保护的 NetApp 资料派生的软件受以下许可和免责声明的约束:

本软件由 NetApp 按"原样"提供,不含任何明示或暗示担保,包括但不限于适销性以及针对特定用途的适用性的 隐含担保,特此声明不承担任何责任。在任何情况下,对于因使用本软件而以任何方式造成的任何直接性、间接 性、偶然性、特殊性、惩罚性或后果性损失(包括但不限于购买替代商品或服务;使用、数据或利润方面的损失 ;或者业务中断),无论原因如何以及基于何种责任理论,无论出于合同、严格责任或侵权行为(包括疏忽或其 他行为),NetApp 均不承担责任,即使已被告知存在上述损失的可能性。

NetApp 保留在不另行通知的情况下随时对本文档所述的任何产品进行更改的权利。除非 NetApp 以书面形式明 确同意,否则 NetApp 不承担因使用本文档所述产品而产生的任何责任或义务。使用或购买本产品不表示获得 NetApp 的任何专利权、商标权或任何其他知识产权许可。

本手册中描述的产品可能受一项或多项美国专利、外国专利或正在申请的专利的保护。

有限权利说明:政府使用、复制或公开本文档受 DFARS 252.227-7013 (2014 年 2 月)和 FAR 52.227-19 (2007 年 12 月)中"技术数据权利 — 非商用"条款第 (b)(3) 条规定的限制条件的约束。

本文档中所含数据与商业产品和/或商业服务(定义见 FAR 2.101)相关,属于 NetApp, Inc. 的专有信息。根据 本协议提供的所有 NetApp 技术数据和计算机软件具有商业性质,并完全由私人出资开发。 美国政府对这些数 据的使用权具有非排他性、全球性、受限且不可撤销的许可,该许可既不可转让,也不可再许可,但仅限在与交 付数据所依据的美国政府合同有关且受合同支持的情况下使用。除本文档规定的情形外,未经 NetApp, Inc. 事先 书面批准,不得使用、披露、复制、修改、操作或显示这些数据。美国政府对国防部的授权仅限于 DFARS 的第 252.227-7015(b)(2014 年 2 月)条款中明确的权利。

商标信息

NetApp、NetApp 标识和 <http://www.netapp.com/TM> 上所列的商标是 NetApp, Inc. 的商标。其他公司和产品名 称可能是其各自所有者的商标。